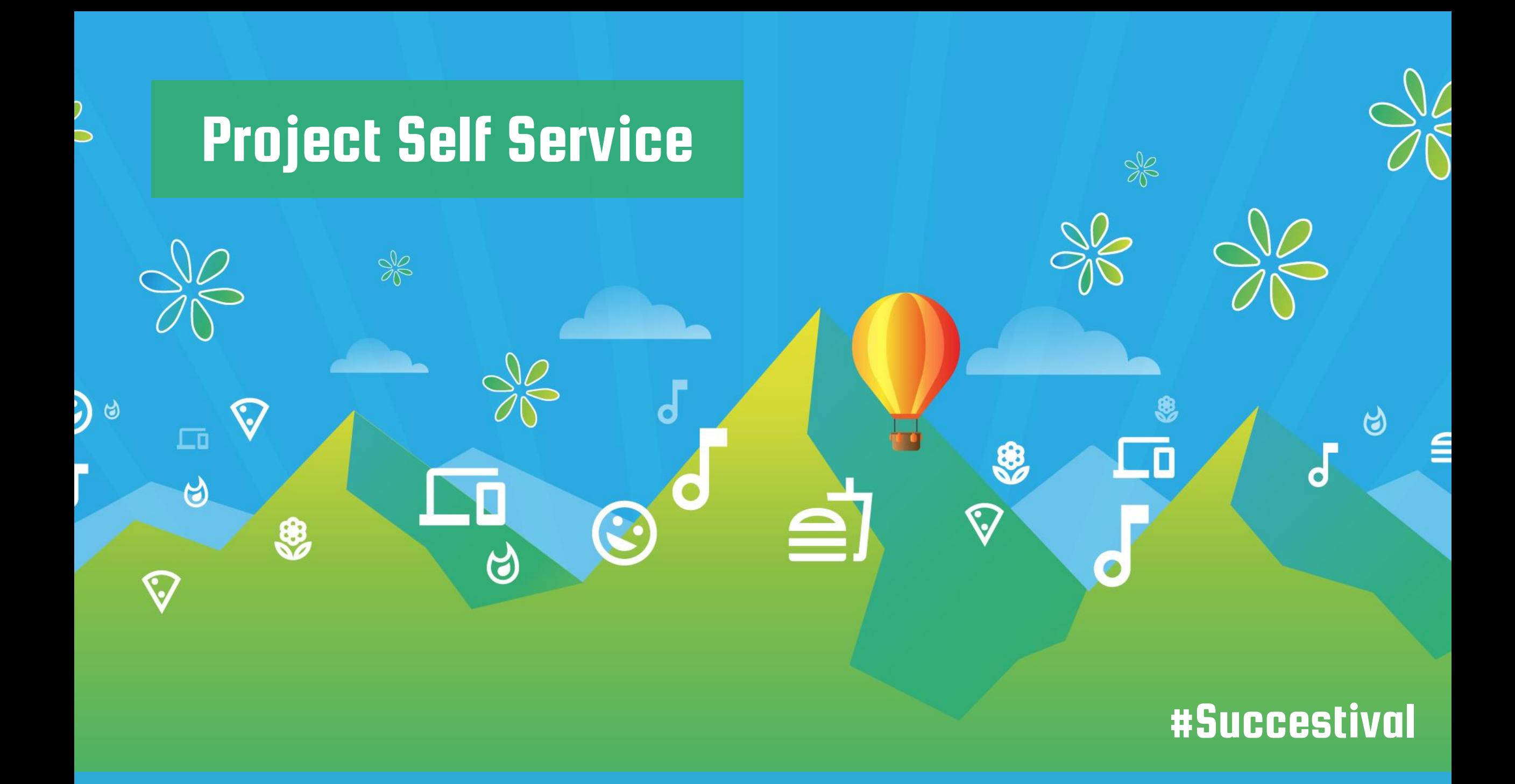

# Jeroen de Beer

AFAS Procesbeheer jeroen.debeer@afas.nl

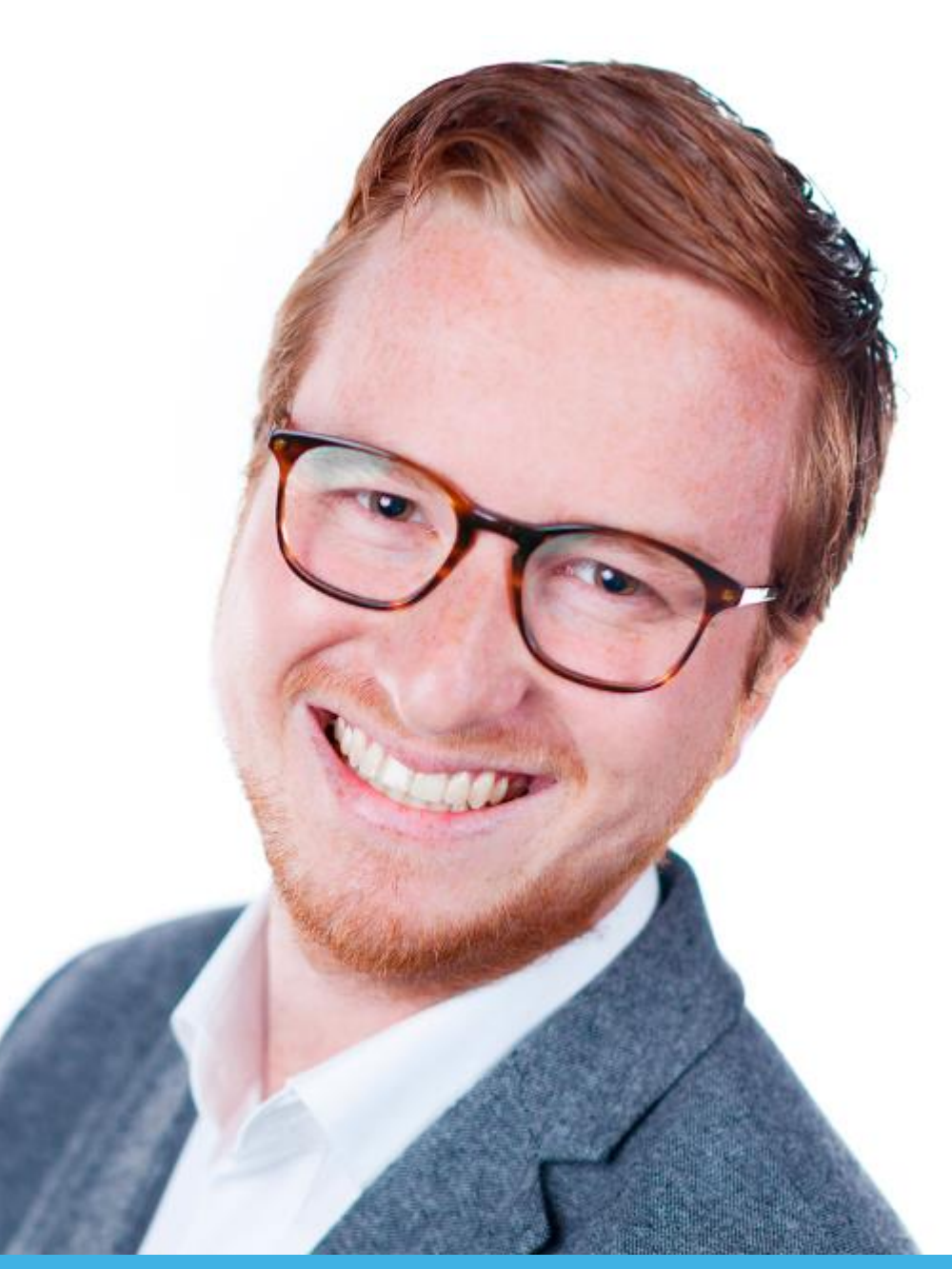

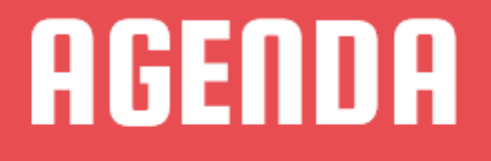

#watdoen Hoe zet je PSS in?

 $\frac{1}{\sqrt{2}}$ 

.<br>ت

ಿ

 $\Box$ 

 $\bigcirc$ 

 $\odot$ 

#hoedan Welke functionaliteiten?

#doedan Praktische tips

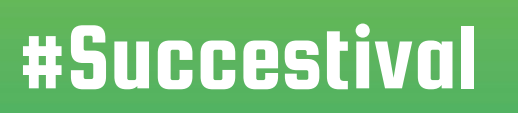

ම

 $\overline{d}$ 

 $\frac{1}{\sqrt{2}}$ 

8

上面

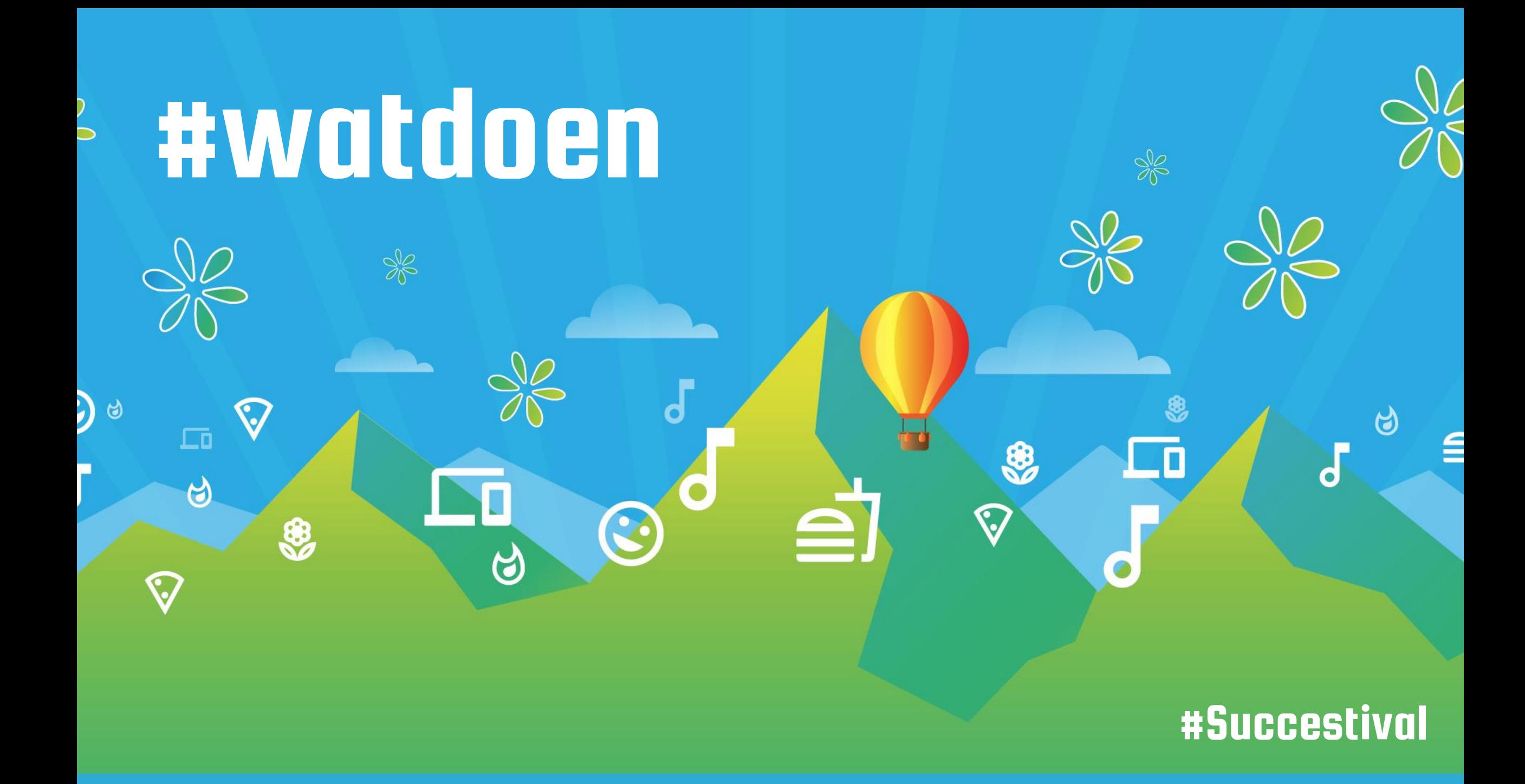

## Project Self Service

- Projecten aanmaken/wijzigen
- Intern (InSite) en extern (OutSite)
- Projectteams
- Projectactiviteiten
- Voortgang bijhouden
- Dossier op project

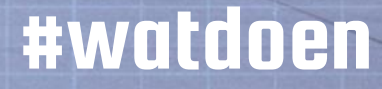

## **Consultancy**

- Implementatie via portal
- Projectactiviteiten

## Productontwikkeling

- Ontwikkelprojecten
- Contentprojecten

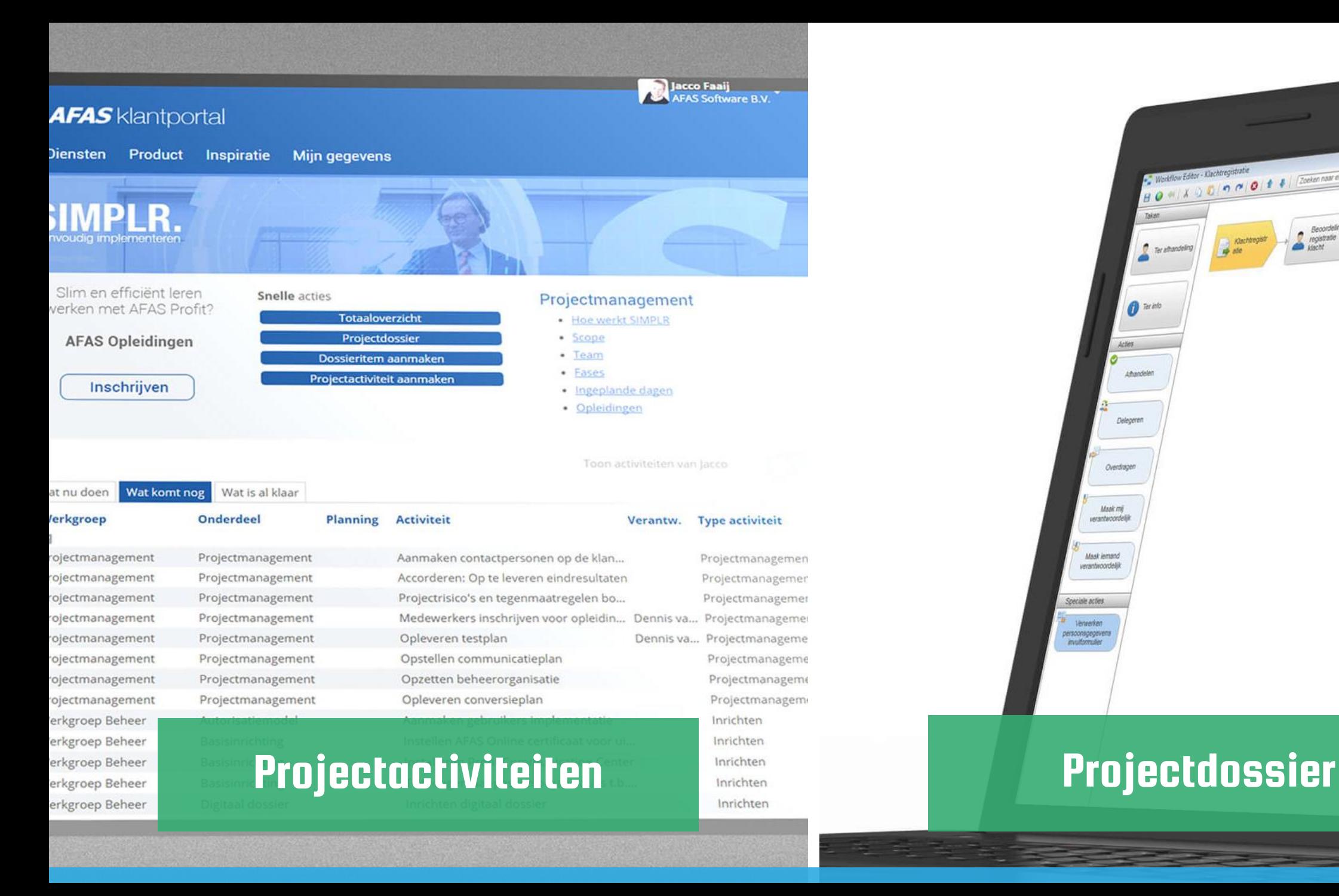

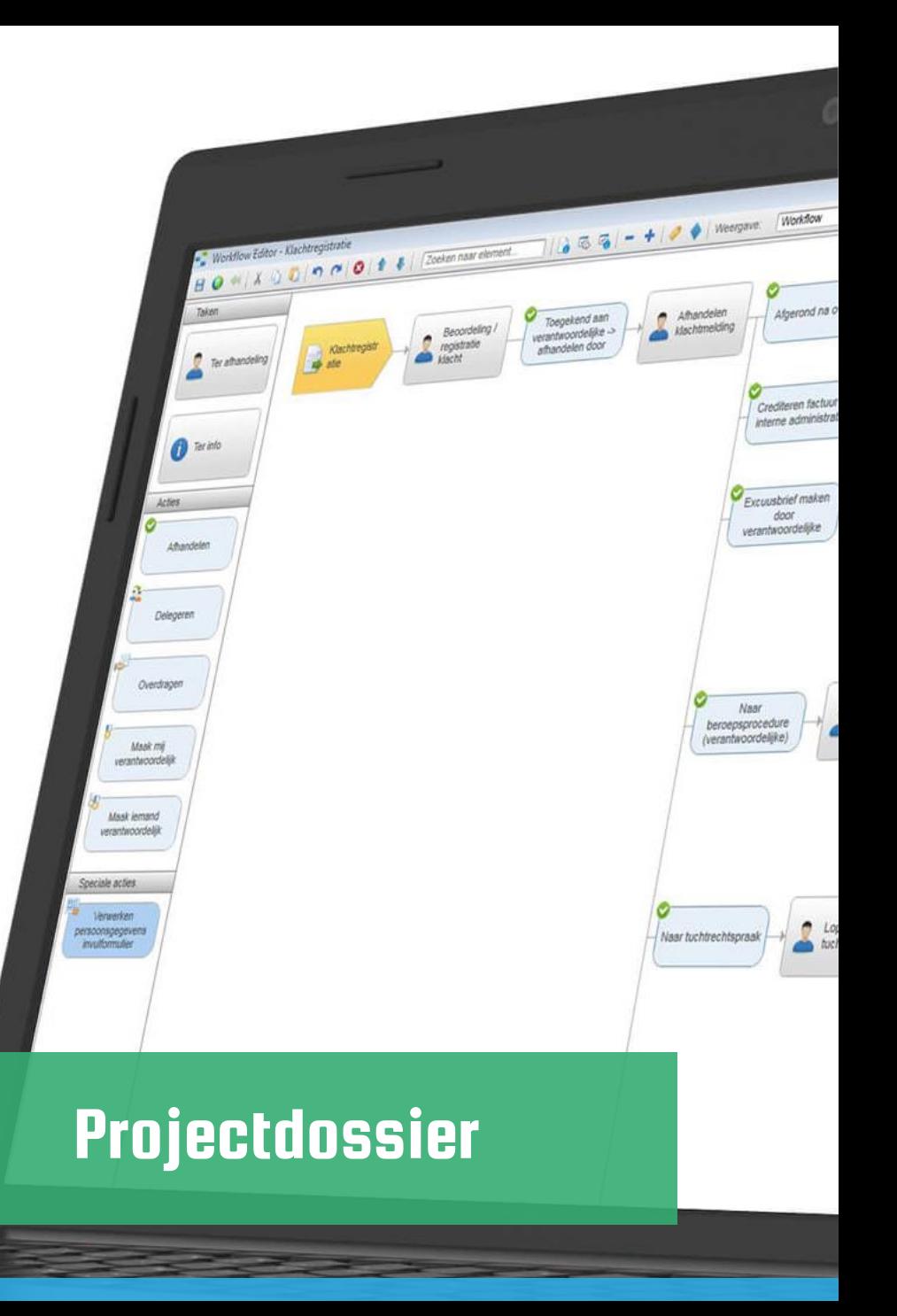

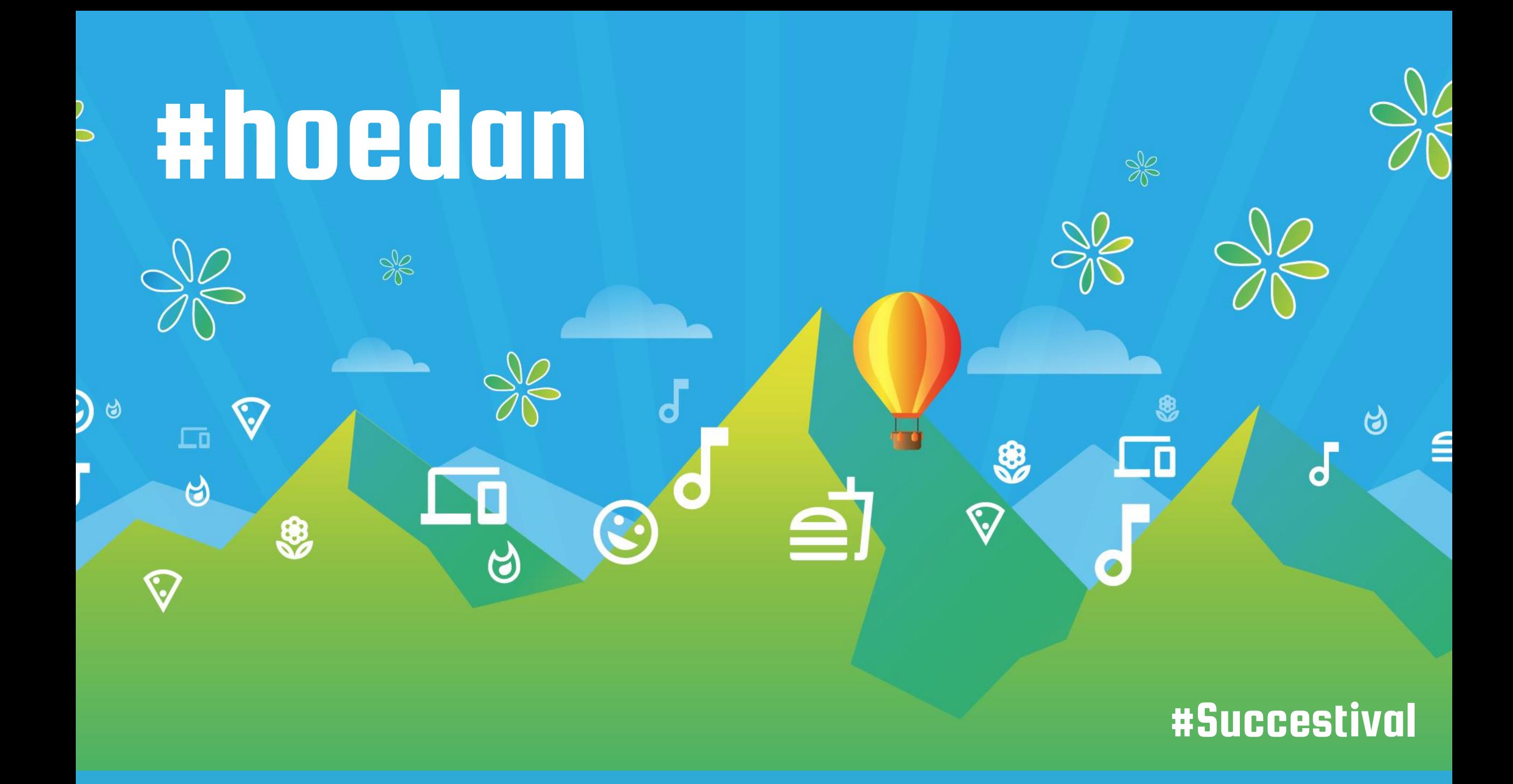

## Functionaliteiten

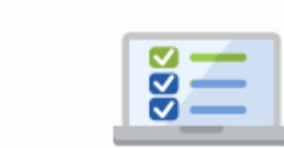

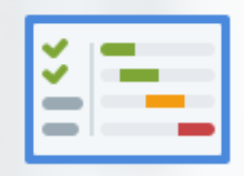

## Voorcalculatie

╬

**Offerte** 

#### Voorcalc. regels

Scope van het project

### Projectactiviteiten

Actiepunten voor teamleden

## #hoedan

## Projectprofiel

- Projecten aanmaken op basis van een 'template' project
- Vooraf ingevulde gegevens
- Voorcalculatie
	- Set aan projectactiviteiten

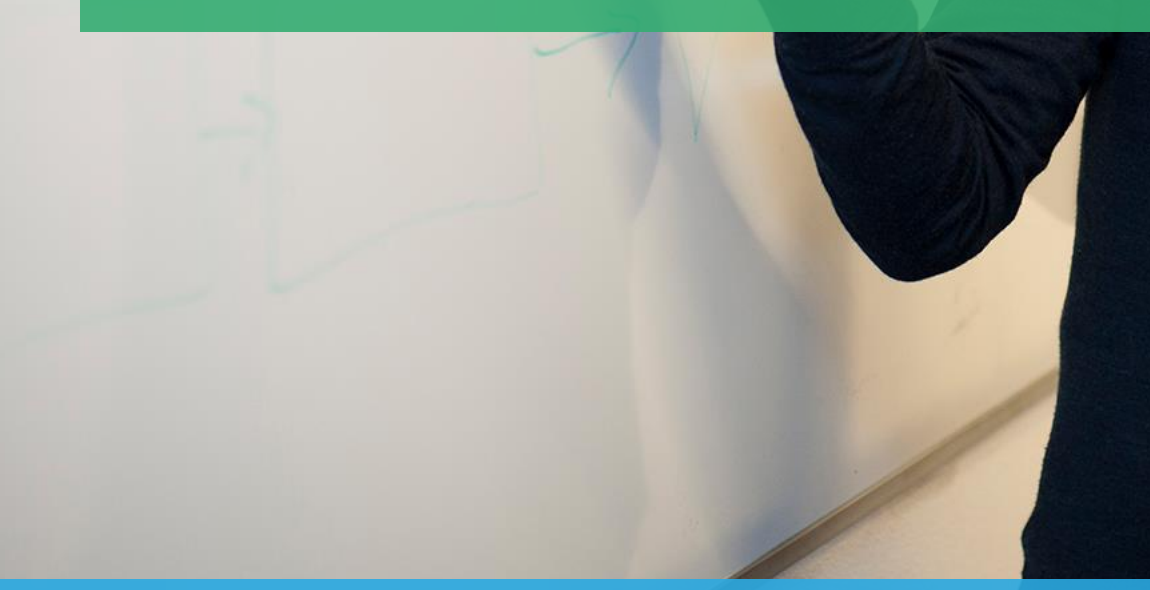

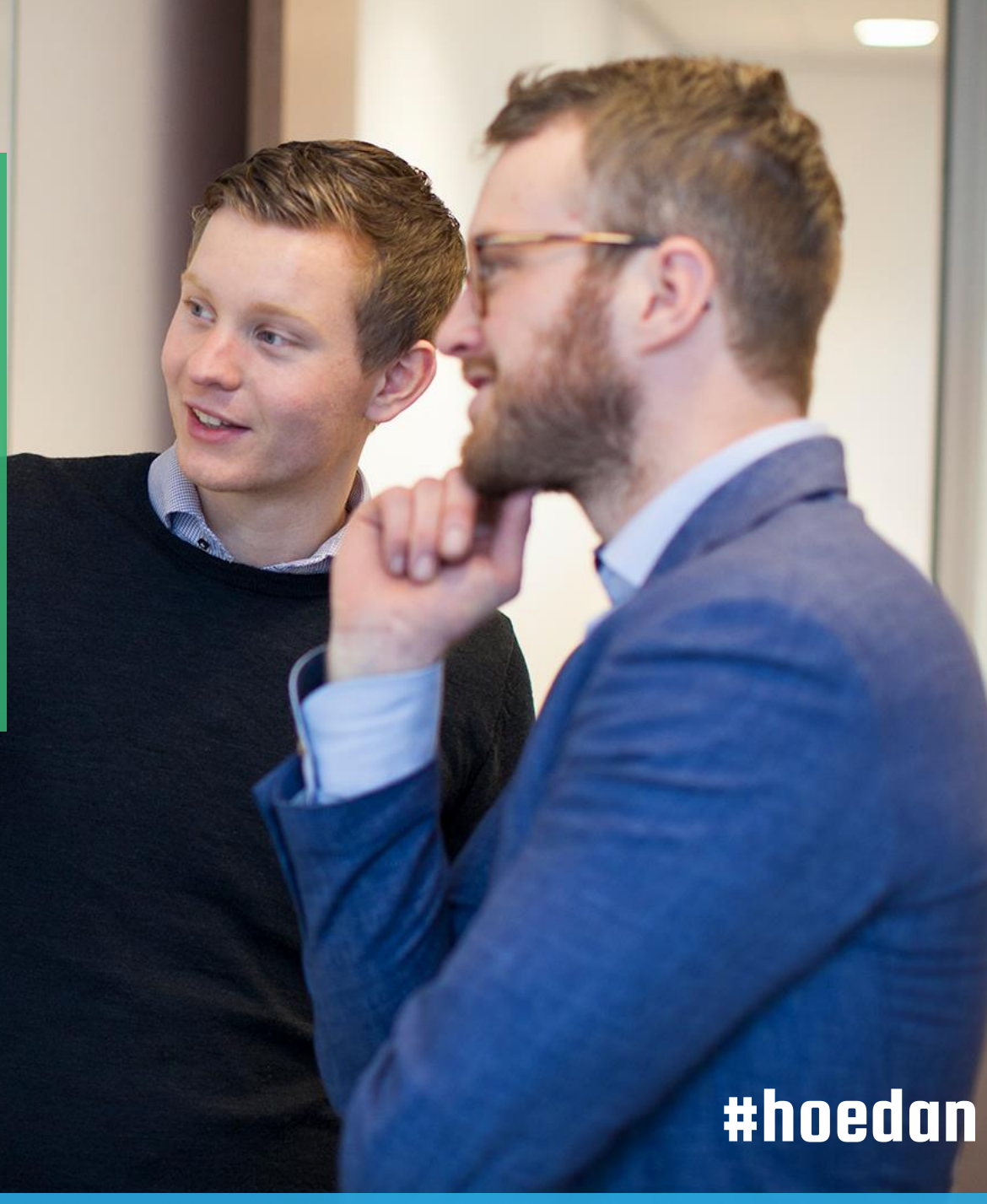

## Scope op voorcalculatie

#### Voorcalculatie en die voorcalculatie van die verschiedeniste van die verschiedeniste van die verschiedeniste v

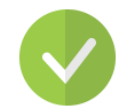

ESS verlof inrichten

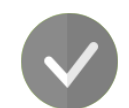

Ordermanagement inrichten

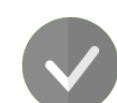

Debiteurenworkflow inrichten

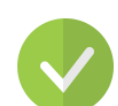

OutSite pagina's opmaken

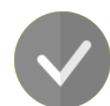

Berichtsjablonen toevoegen

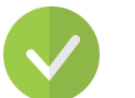

ESS verlof inrichten

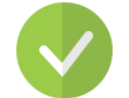

OutSite pagina's opmaken

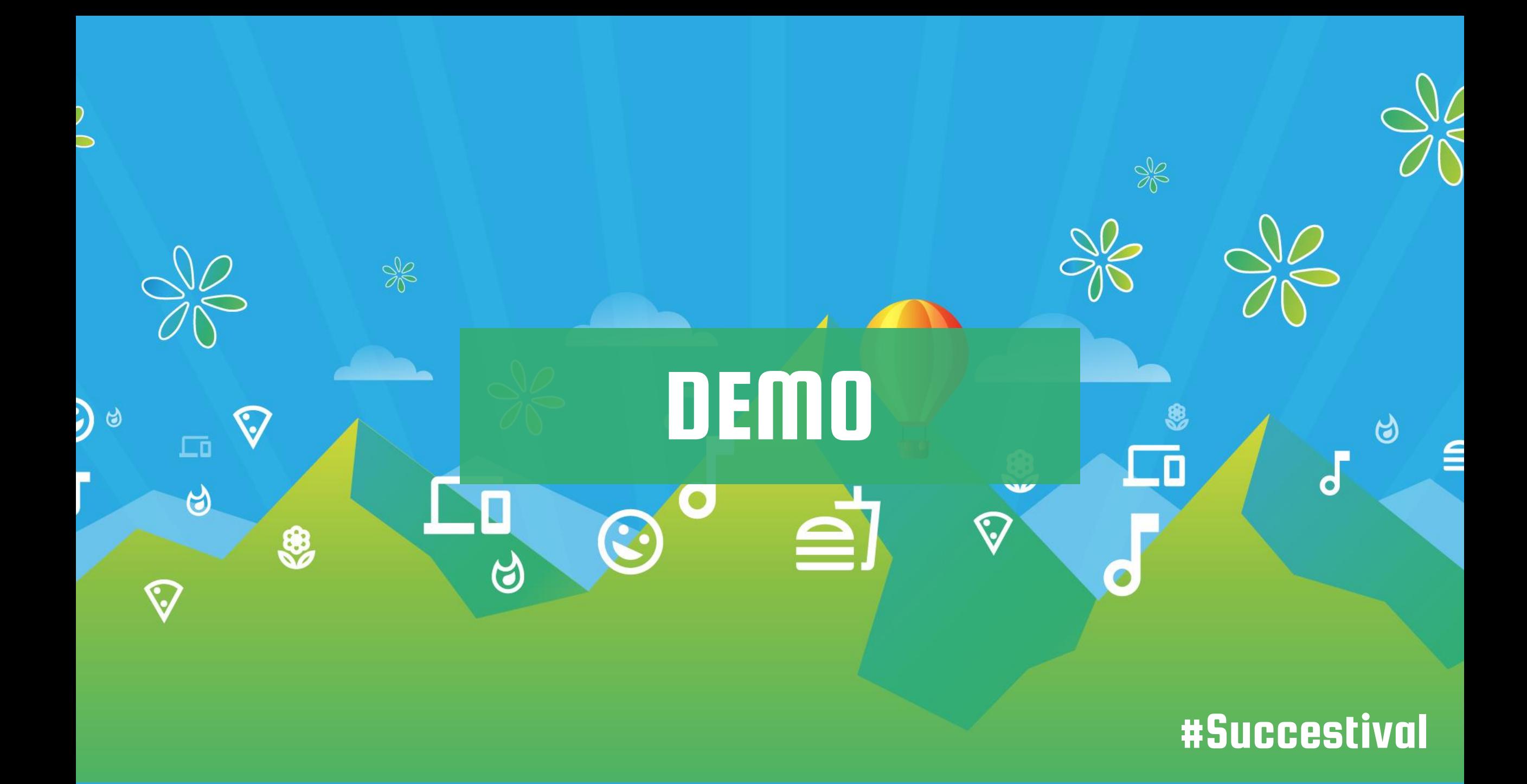

## Werken met projectactiviteiten

## Voordelen

- Percentage voortgang bijhouden
- Uren registratie

#### Nadelen

 $\sigma$ 

- Meer administratie
- Minder vrijheid met inrichting

## Projectdossier

- Dossieritem met project als bestemming
- 'Bakjes' op basis van status
- Condities in workflow
- Verantwoordelijkheden uit project

Speciale acties Verwerken

persoonsgegevens

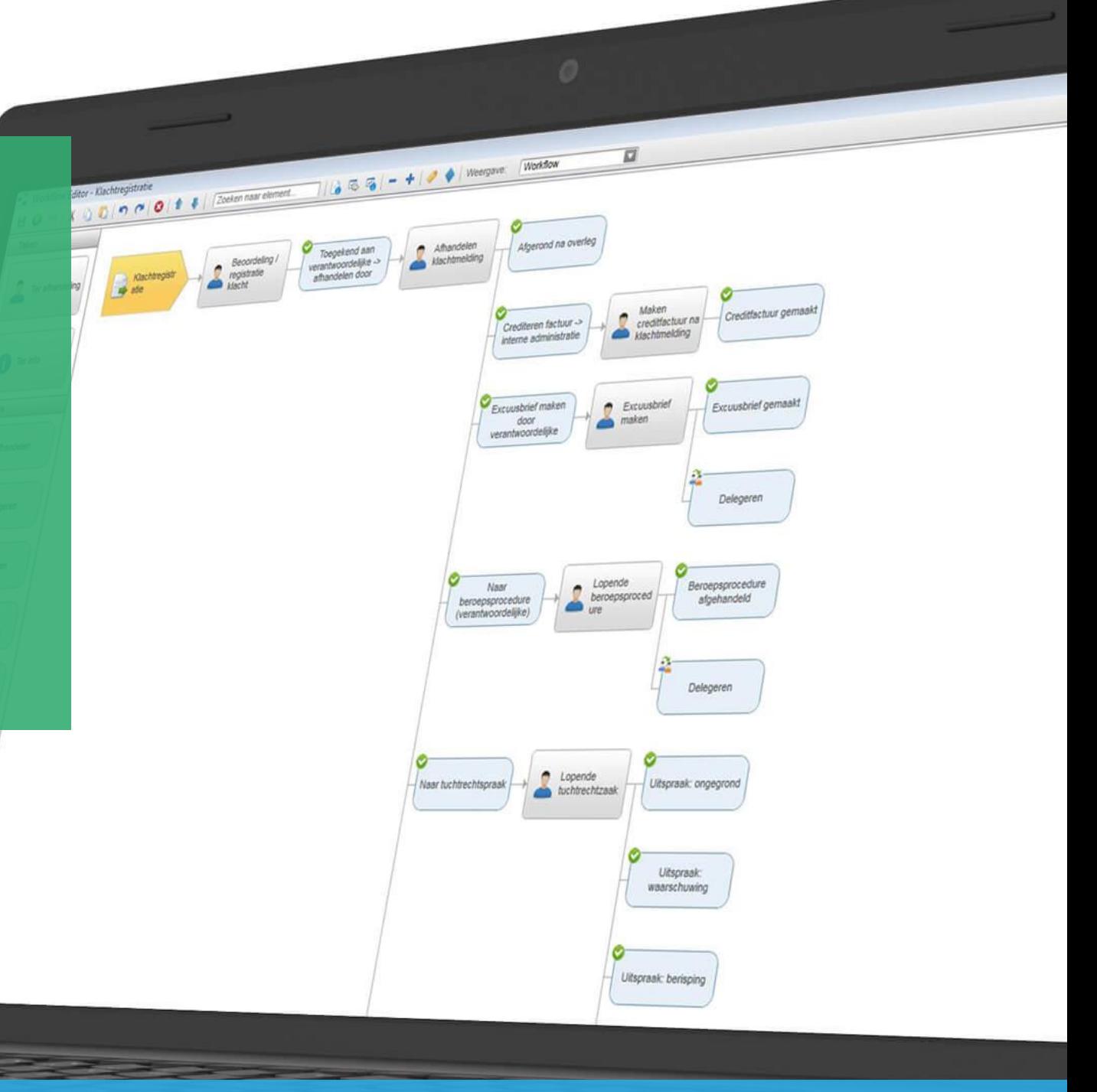

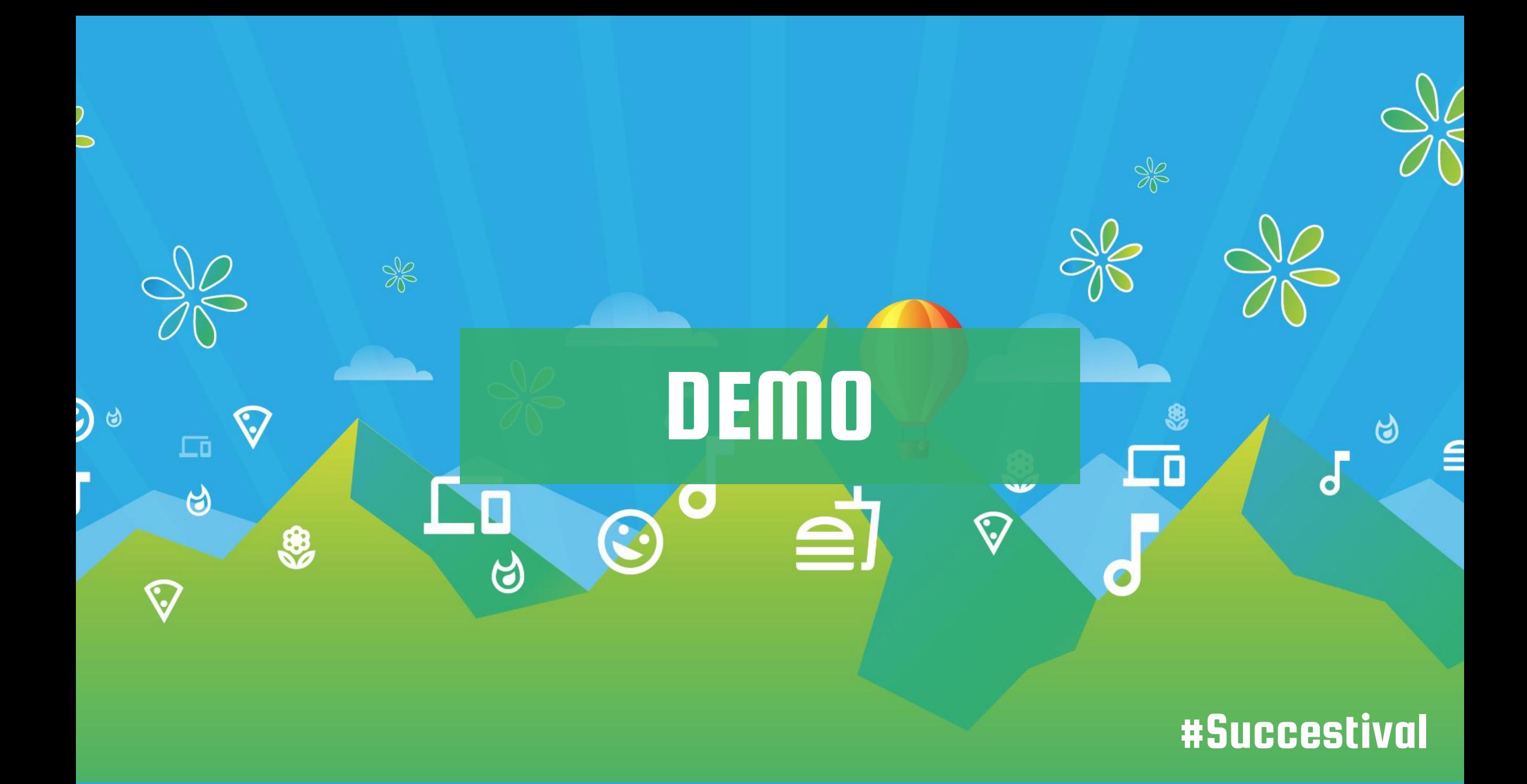

## Werken met projectdossier

### Voordelen

- Gebruik maken van workflow
- Dossierprofielen
- Verantwoordelijkheden uit project

#### Nadelen

Workflow

Afgerond na overley

Conditeren factuur -

vruusbrief maker

terne administratie

Creditfactuur gem

Excuusbrief gemaak

credittactuur na

Her htmeldir

Uitspraak: berisping

Excuusbri maker

O O Weergave

71655

*<u>Annielen</u>* do

Clichtregistratie<br> $\mathcal{O}$  |  $\mathcal{O}$  |  $\mathcal{O}$  |  $\mathcal{O}$  |  $\mathcal{O}$  |  $\mathcal{O}$  |  $\mathcal{O}$  |  $\mathcal{O}$  |  $\mathcal{O}$  |  $\mathcal{O}$  |  $\mathcal{O}$  |  $\mathcal{O}$  |  $\mathcal{O}$  |  $\mathcal{O}$  |  $\mathcal{O}$  |  $\mathcal{O}$  |  $\mathcal{O}$  |  $\mathcal{O}$  |  $\mathcal{$ 

- Klachtregistratie

 $\theta$  armo

- Geen percentage voortgang
- Geen gebruik van teamleden

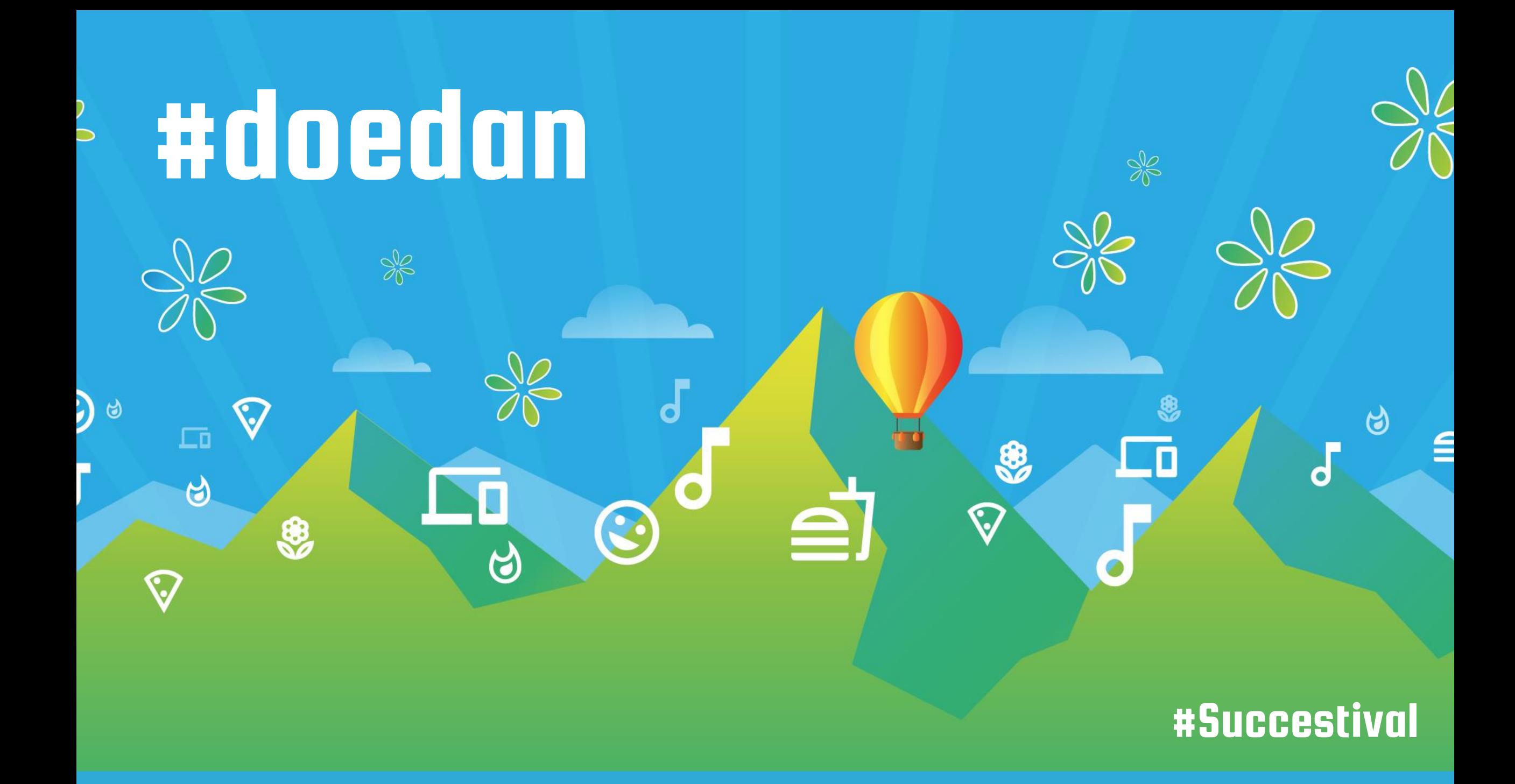

## **Tips**

- Scope op voorcalculatieregel
- Dynamische pagina's
	- Hoe werkt het
	- Opleidingen
- Onderscheid alle/mijn taken
- Status 'bakjes'
- Signalen
	- Taakherinnering
	- Nieuwe activiteiten

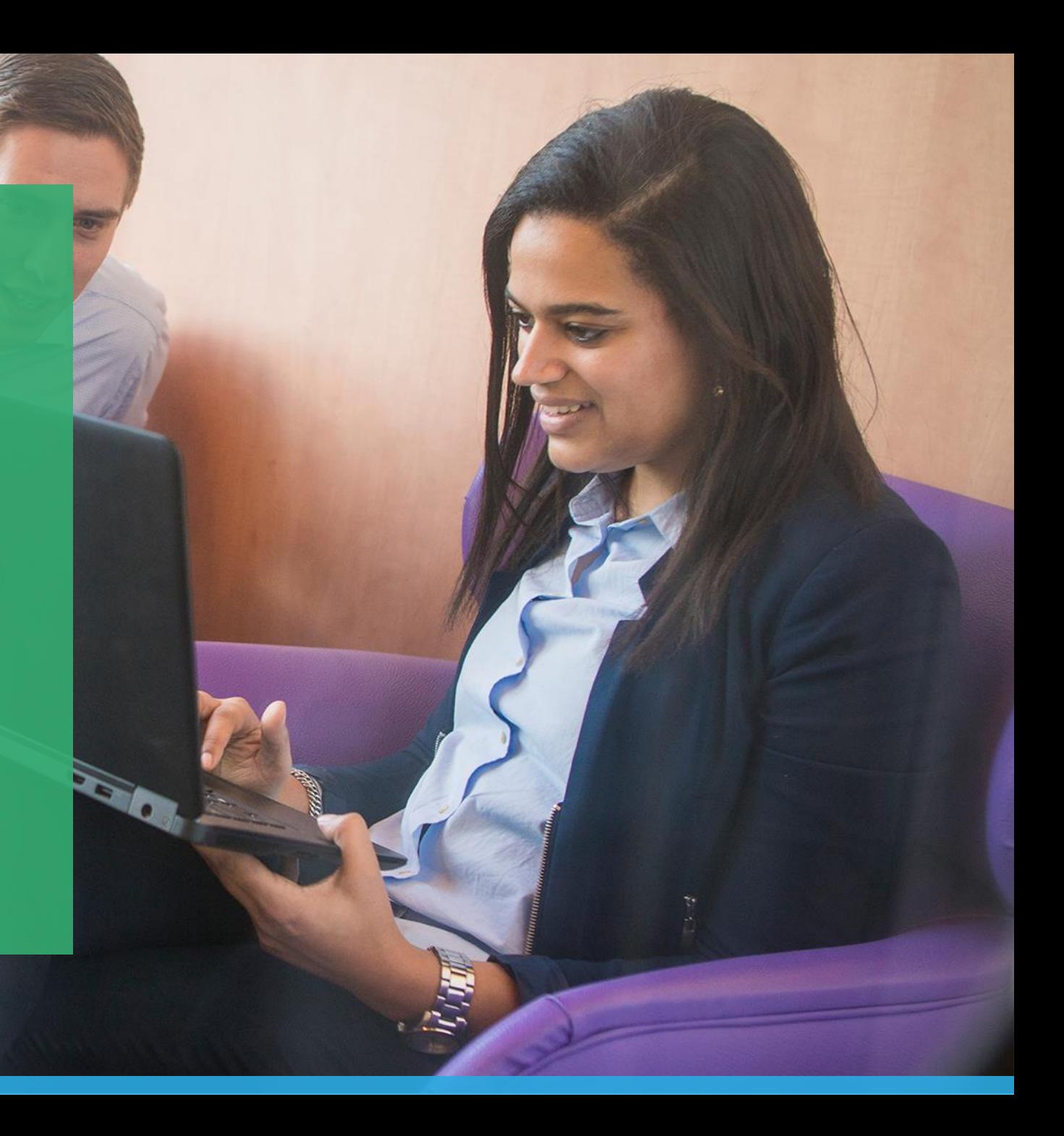

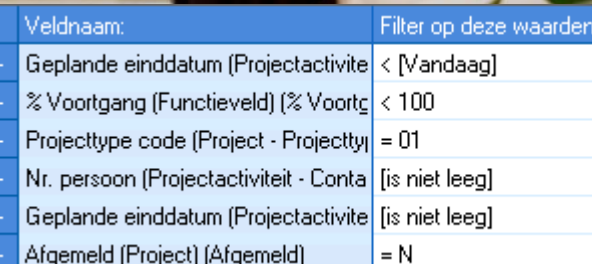

#### Beste {Roepnaam; Voornaam},

Je hebt een taakherinnering ingesteld op een projectactiviteit. De herinnering staat ingesteld op vandaag. Het gaat om onderstaande activiteit.

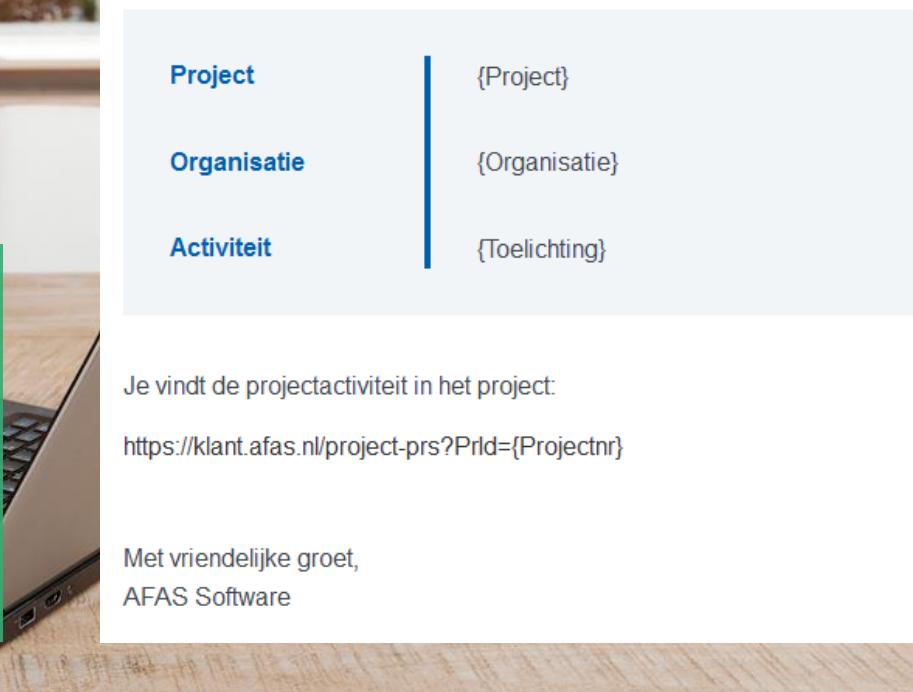

## **Taakherinnering**

- Einddatum activiteit nadert
- Zelf gekozen herinneringsdatum

## Nieuwe activiteiten

- Herinnering
- Uitleg bij activiteiten

#### Projectactiviteiten

#### Beste Jeroen,

Er zijn nieuwe projectactiviteiten aan je toegekend. Je kan deze bekijken door naar jouw projecten in de Klantportal te gaan.

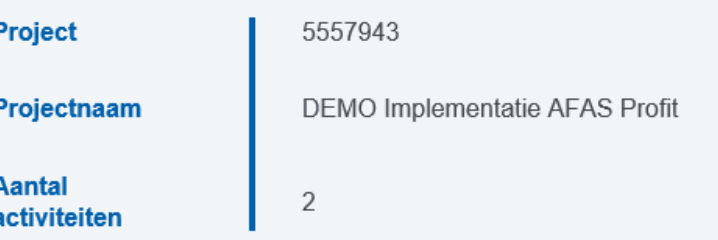

#### Wat is de bedoeling?

Een teamlid uit bovengenoemd project heeft een projectactiviteit op jouw naam gezet. Dit betekent dat jij verantwoordelijk bent voor de afhandeling hiervan. In de activiteit zelf vind je de geplande einddatum voor de activiteit. Wanneer een activiteit niet op tijd afgehandeld wordt zal je hiervan ook nog een herinnering ontvangen.

Met vriendelijke groet,

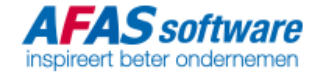

#### #watdoen

okt

 $H$ 

- Doelgroep bepalen
- Kiezen tussen activiteiten of project dossier
- Set aan taken voorbereiden

### #hoedan

**IUI** 

• Voorcalculatie functionaliteiten inrichten

- Workflow inrichten
- Projectprofielen voorbereiden

 $\alpha$ 

 $U$ 

### #doedan

 $NET9$ 

- Scope vinkje gebruiken
- Signalen inrichten voor optimale grip
- Vrije inrichting voor jouw organisatie

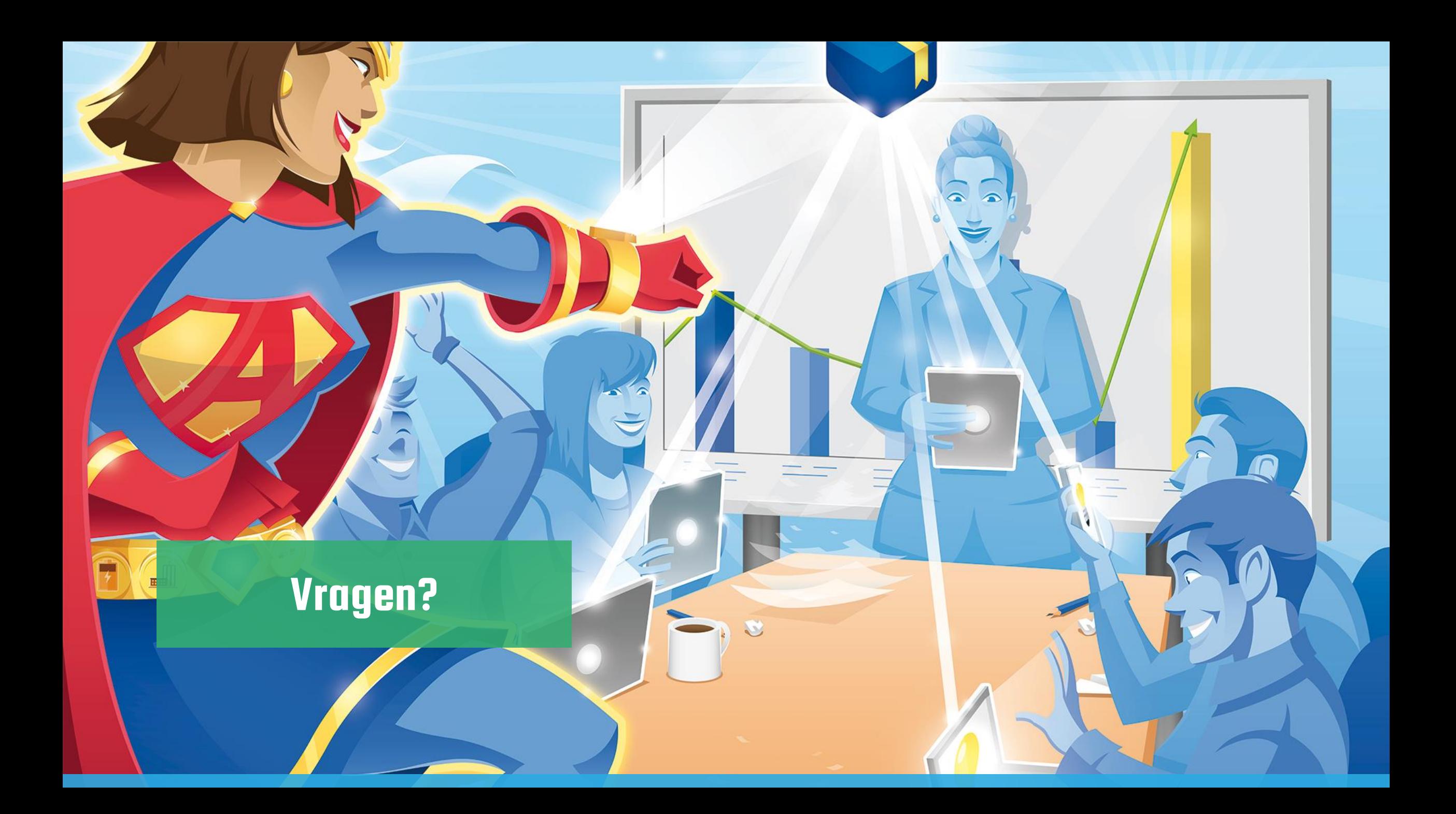

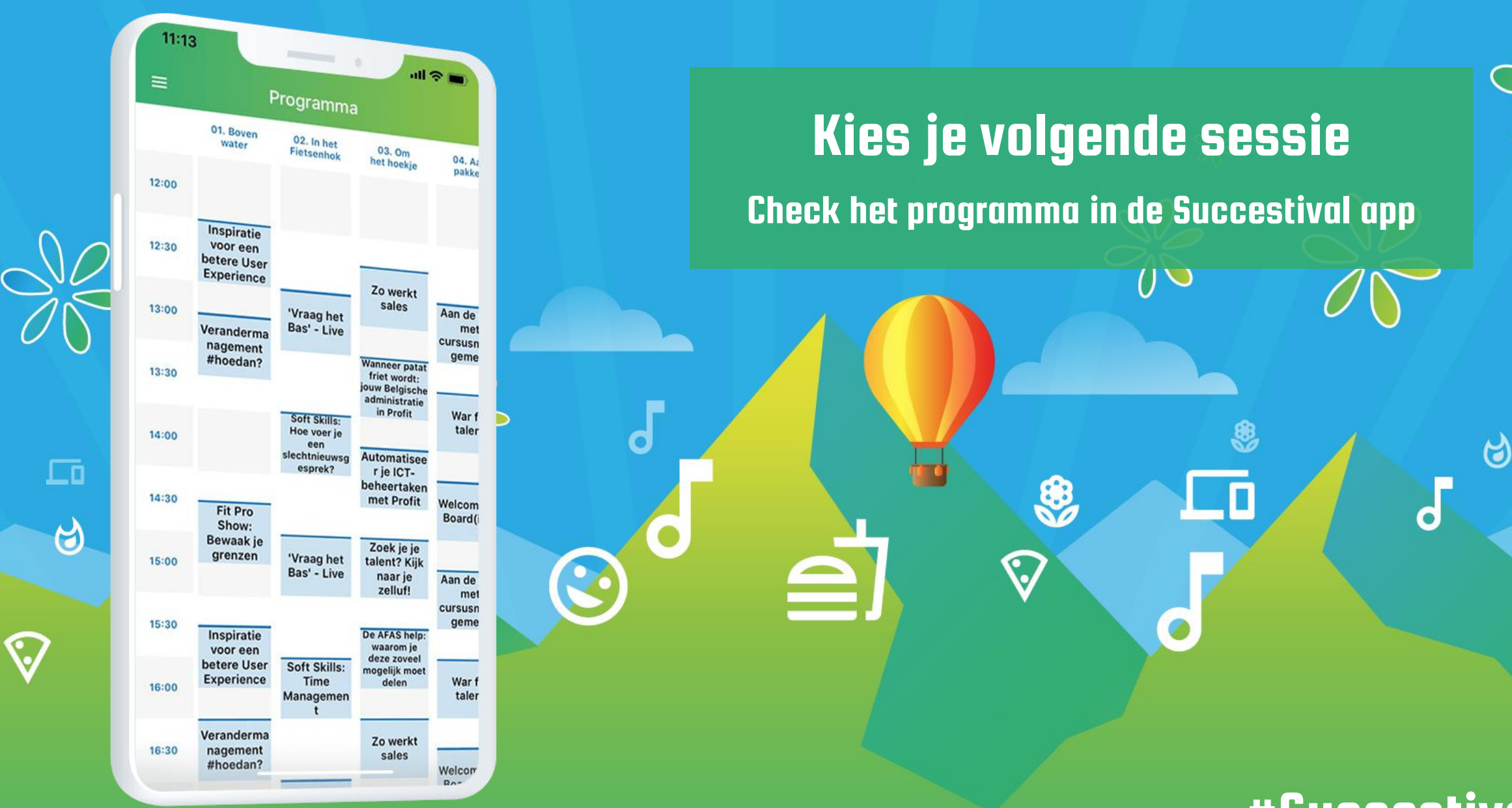

日

 $\epsilon$ 

<sup>#</sup>Succestival